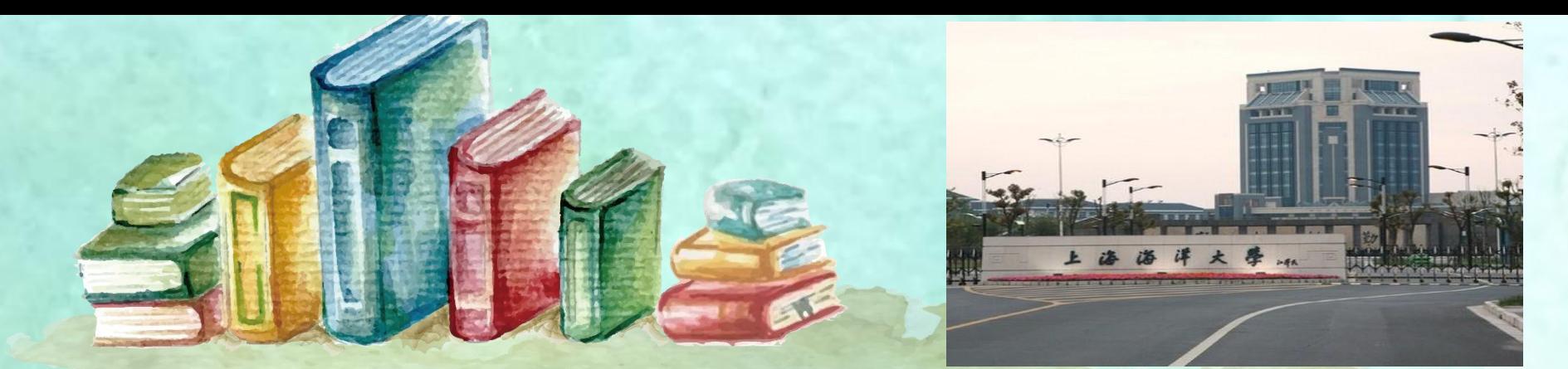

# 2018秋冬学期导学-(智 慧树在线课程)

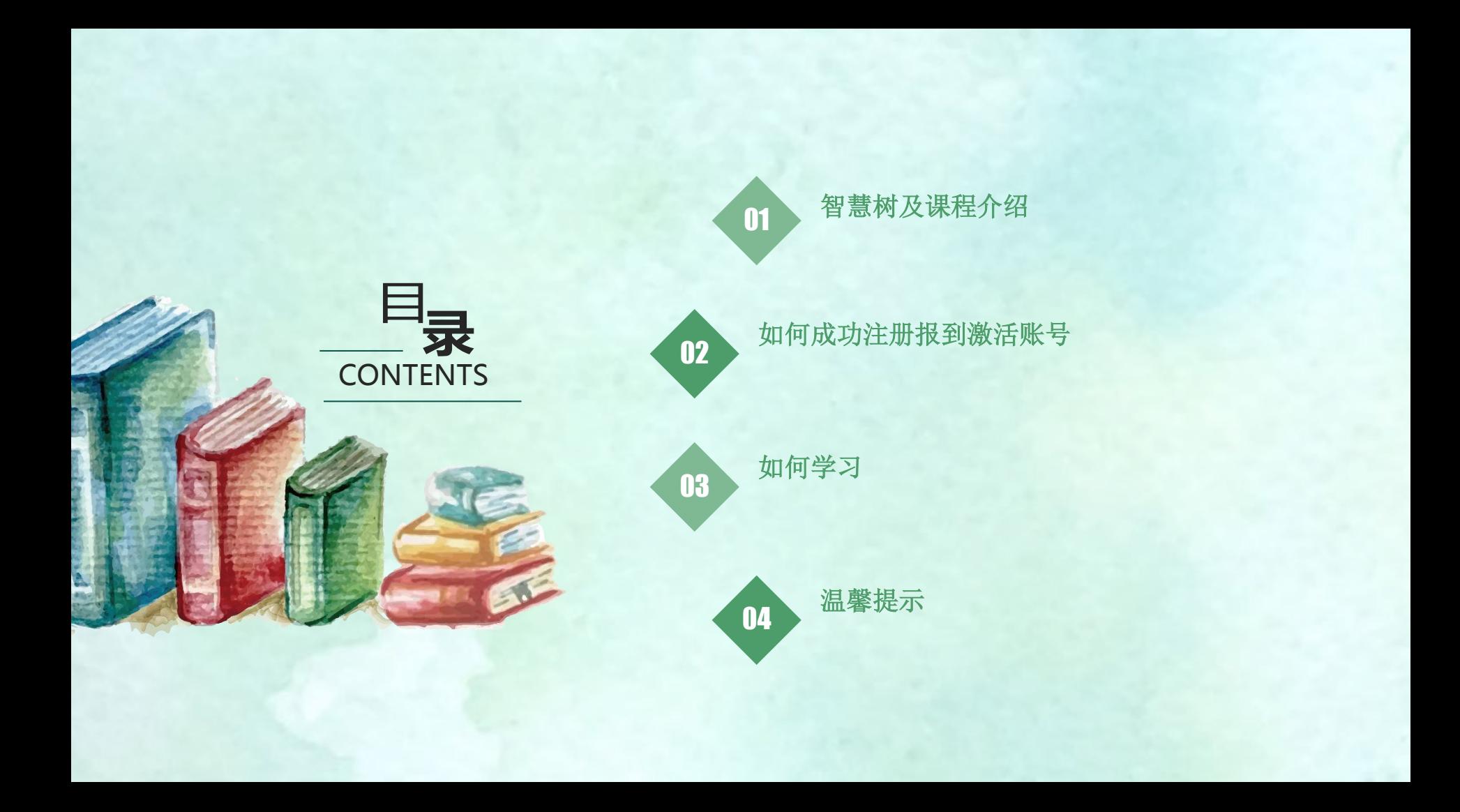

## 智慧树及课程介绍 01

#### 智慧树是做什么的?

智慧树是是【学分课程】运营服务平台,至上 学期结束,智慧树网已成功运行了 10个学期, 目前已有 3000多所会员学校,累计修读人数将 超过 1000 万人次,学生满意度平均超过 90%。

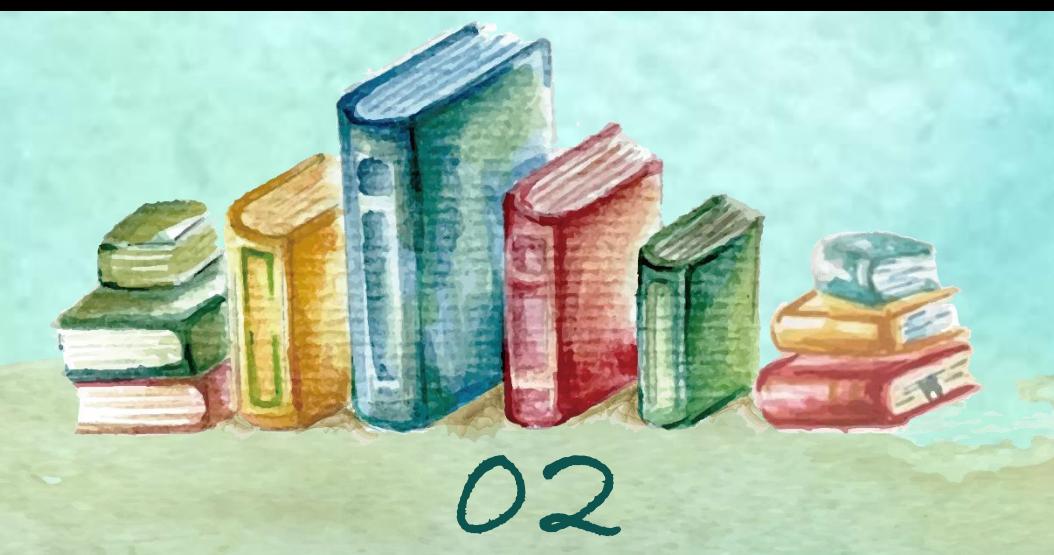

## 如何成功注册报到激活账号

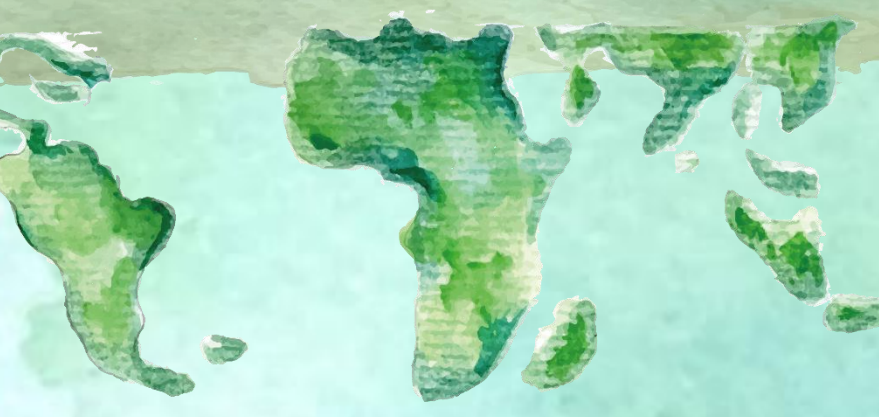

## 智慧树提供两种学习方式

• 手机**APP**登入学习 • 电脑**PC**端登入学习

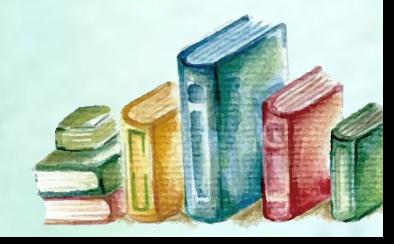

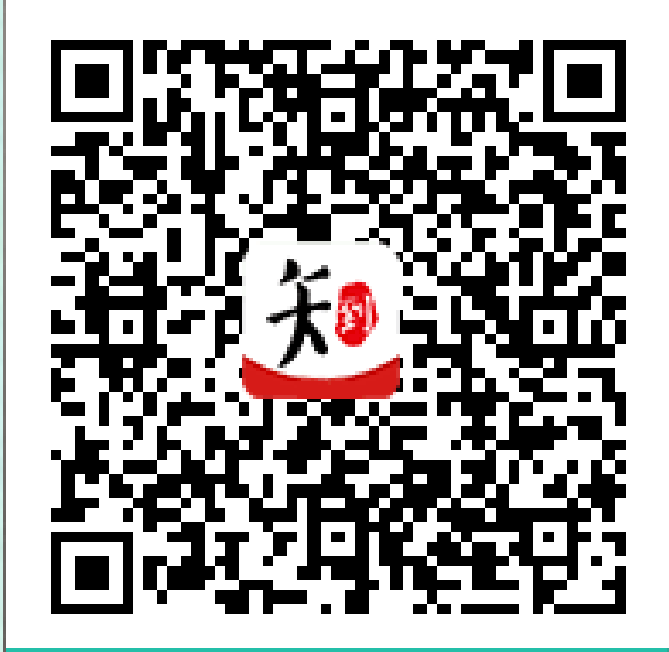

### 知到APP下载

扫码下载手机端 知到APP

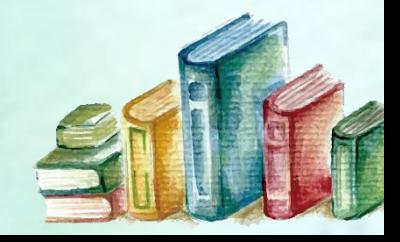

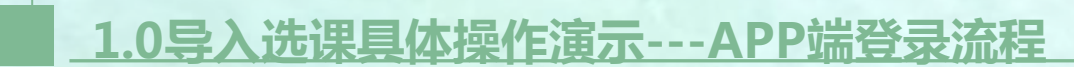

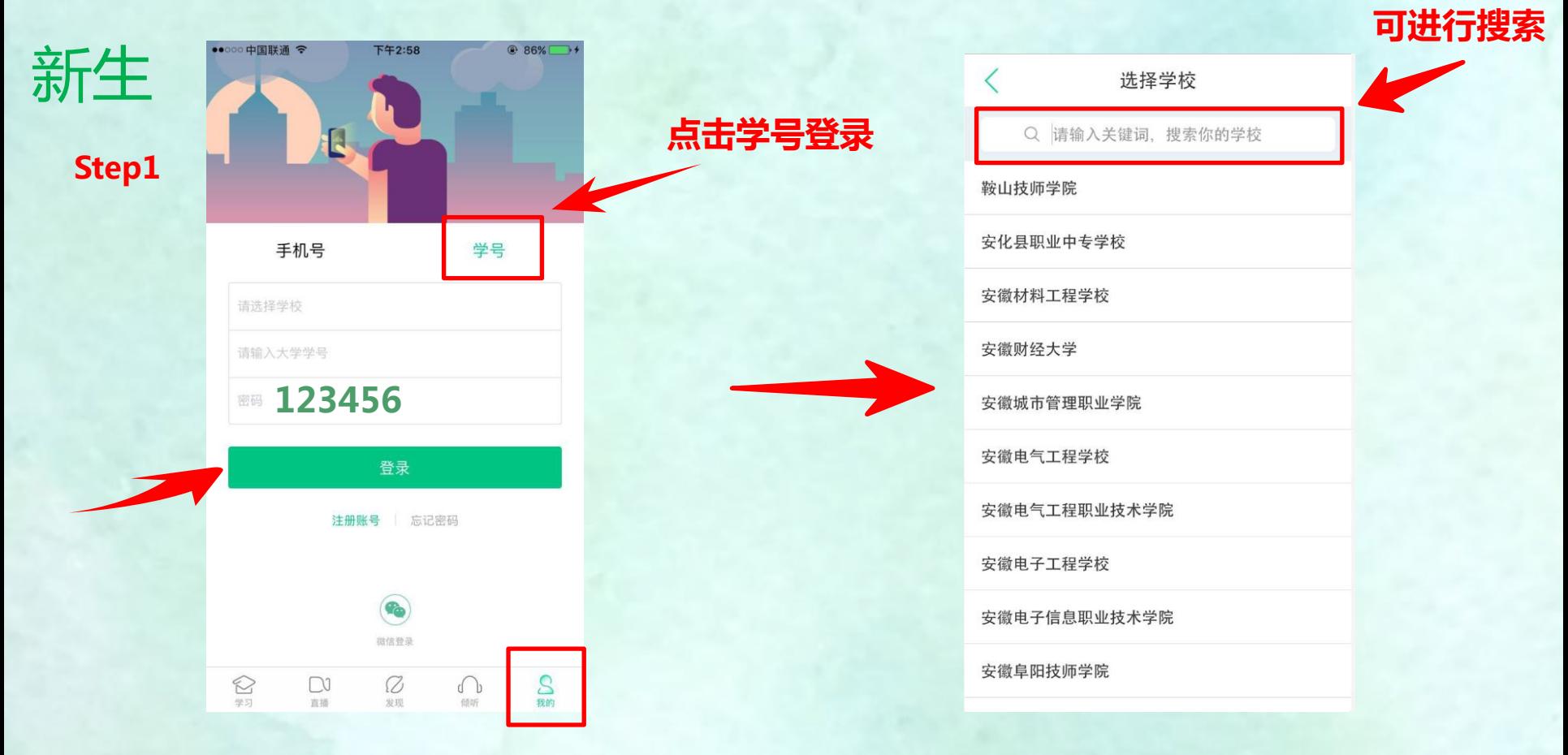

### 新生(当学生在导入名单后登录)

Step2

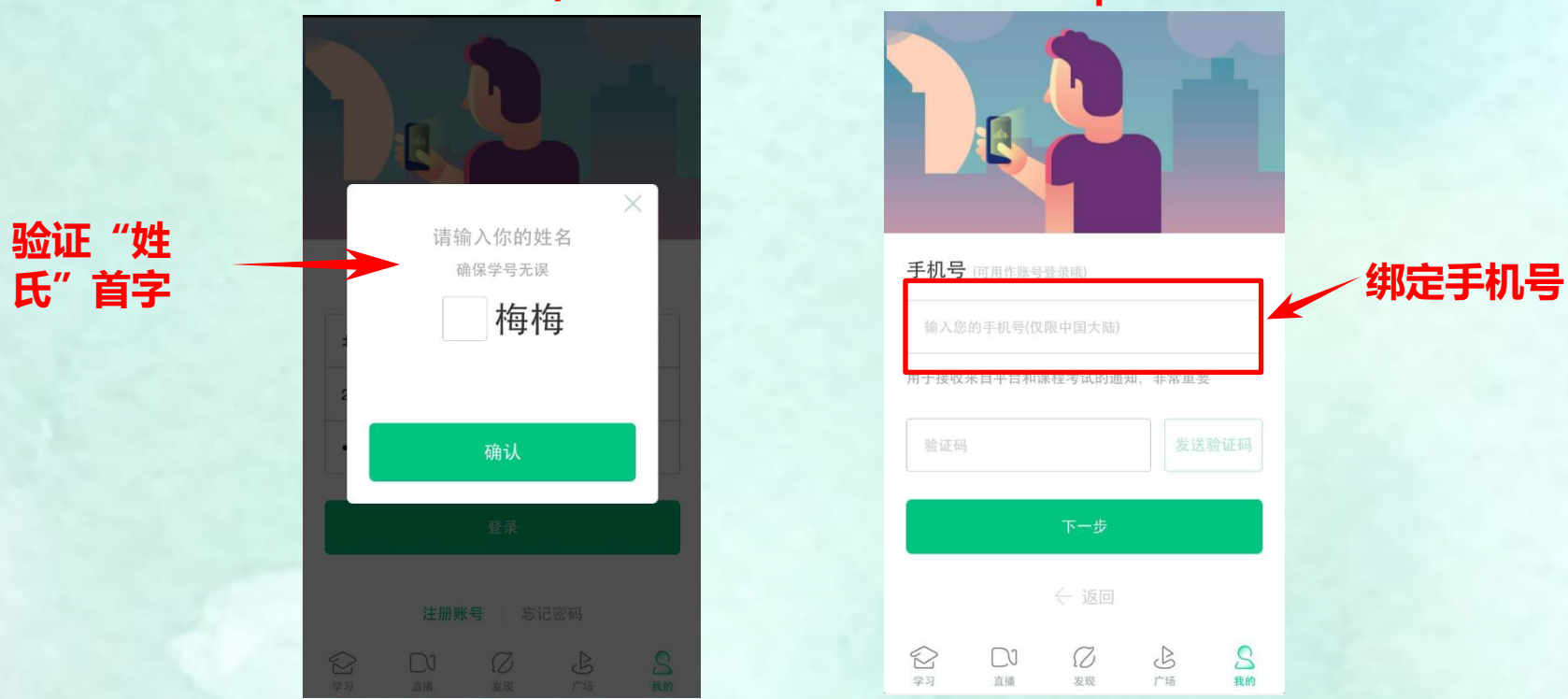

Step3

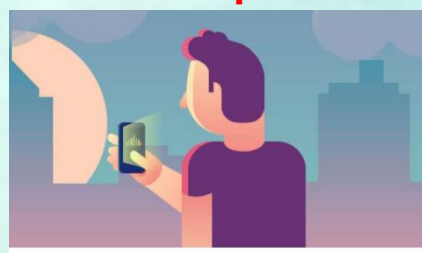

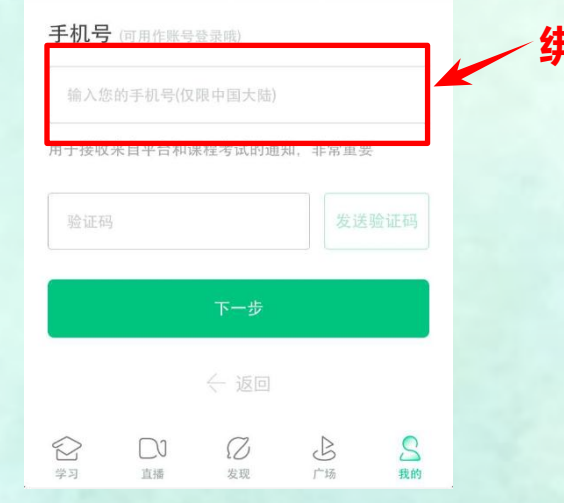

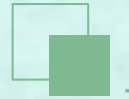

### 新生(当学生在 导入名单后登录)

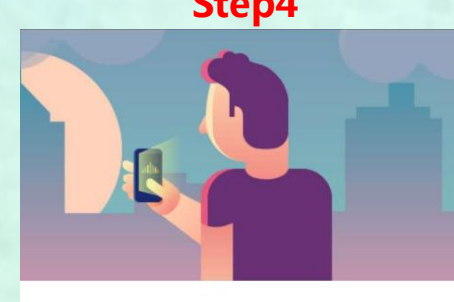

### 修改初始密码

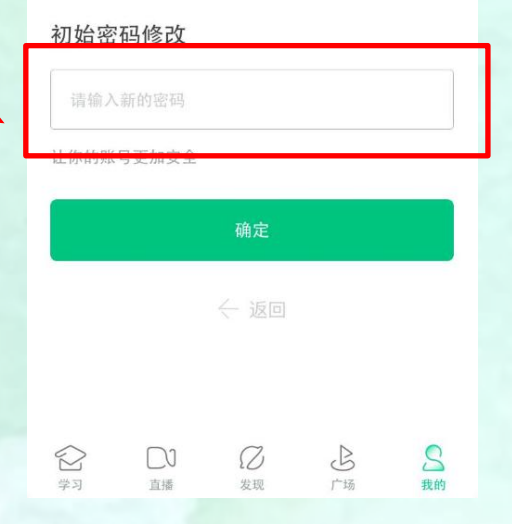

Step4 Step5  $\times$ 课程确认 亲爱的同学, 以下是您的课程, 只有点击"确认课程"才能 开始学习哦! 艺术与审美 课程时间: 09/01-11/30 世界著名博物馆艺术经典 课程时间: 09/01-11/30 确认课程 确认

### 新生(当学生在导入名单前登录)

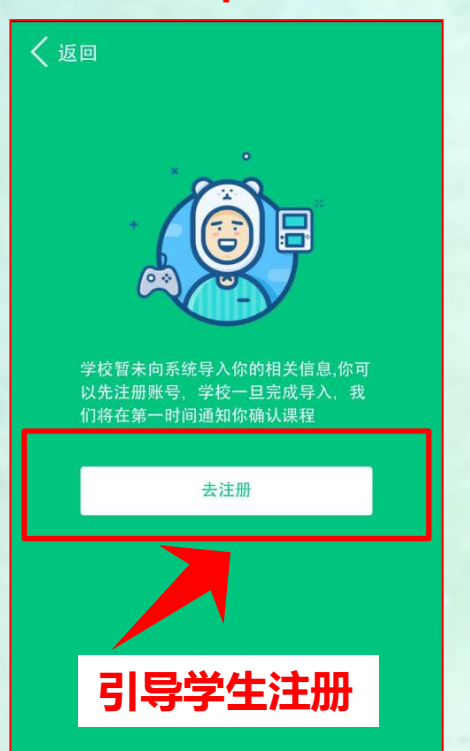

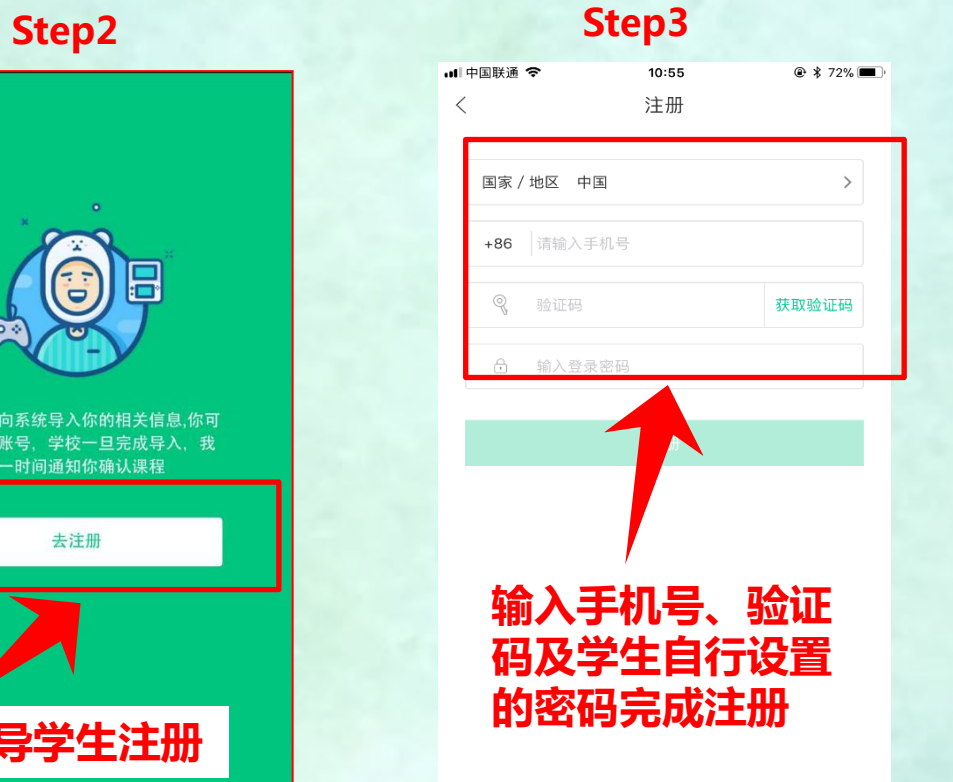

#### Step4

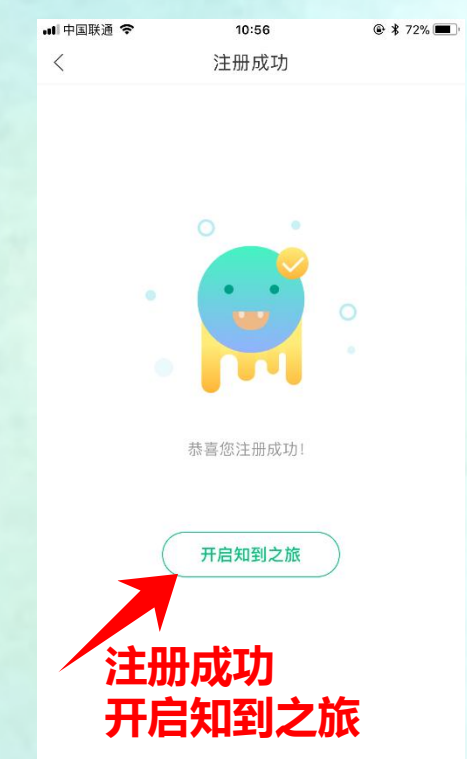

新生(当学生在导入名单前登录)

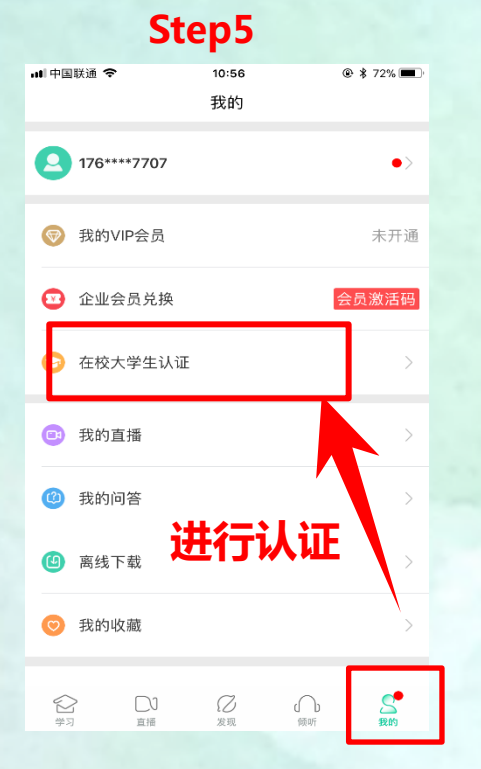

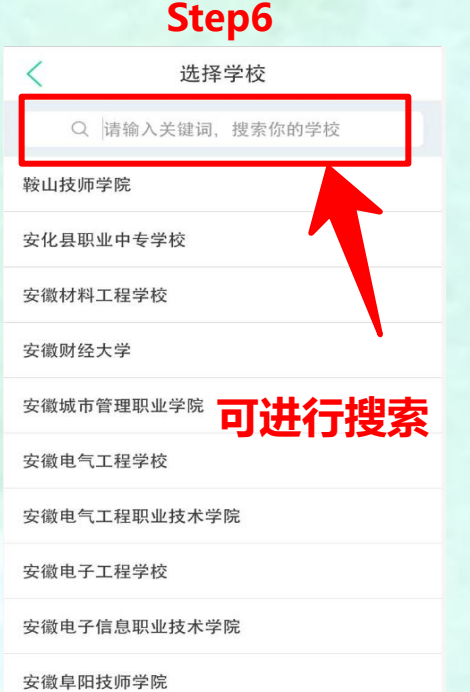

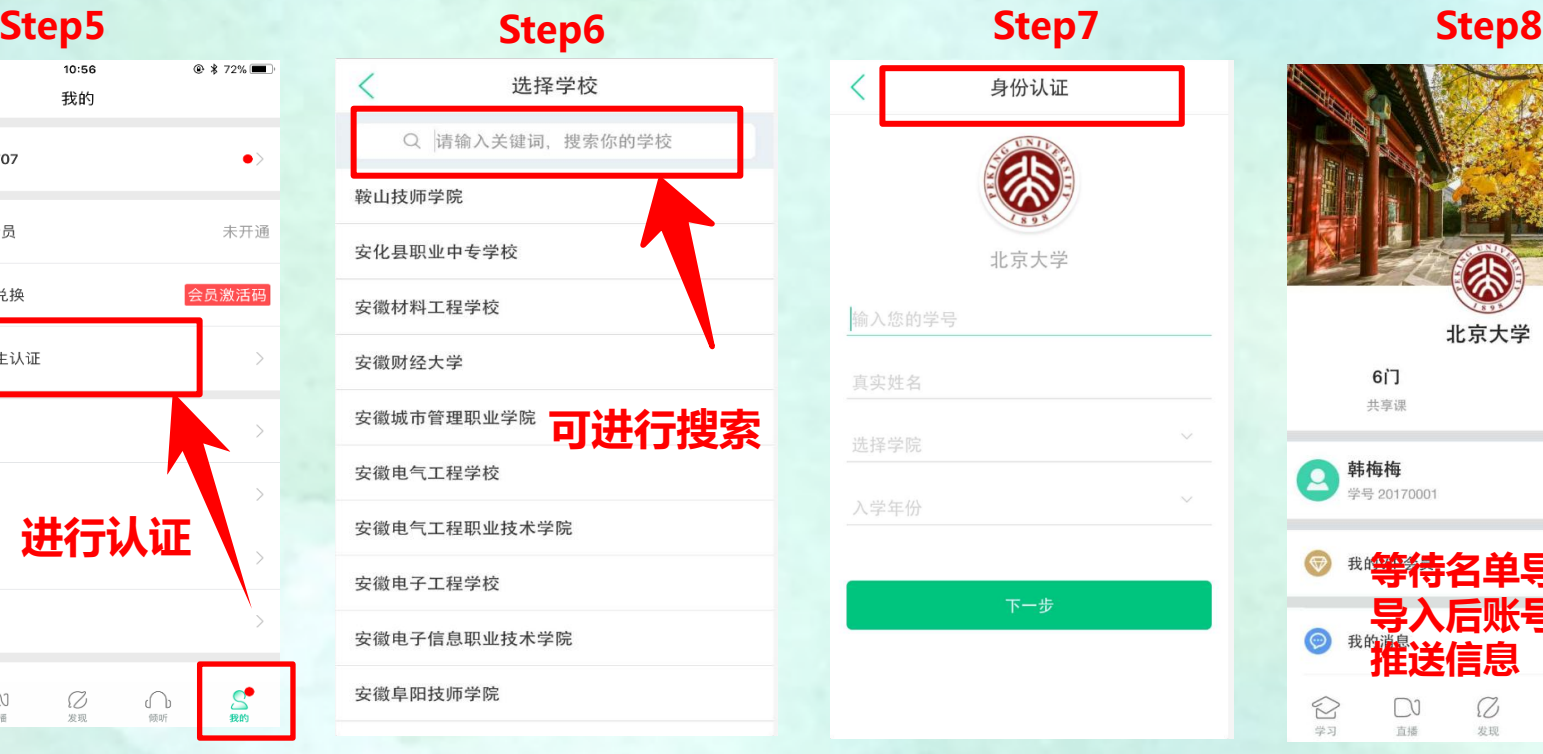

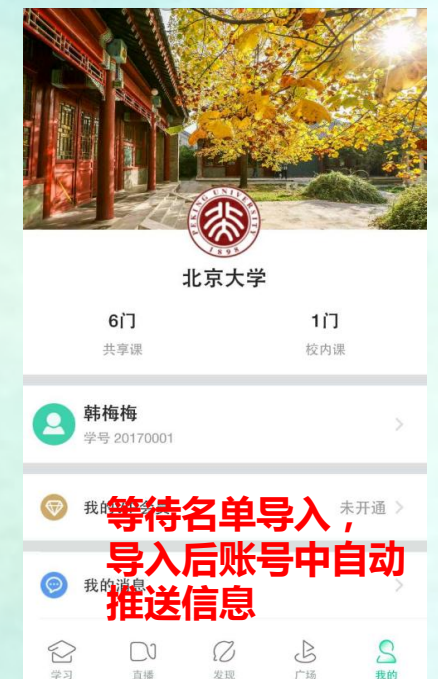

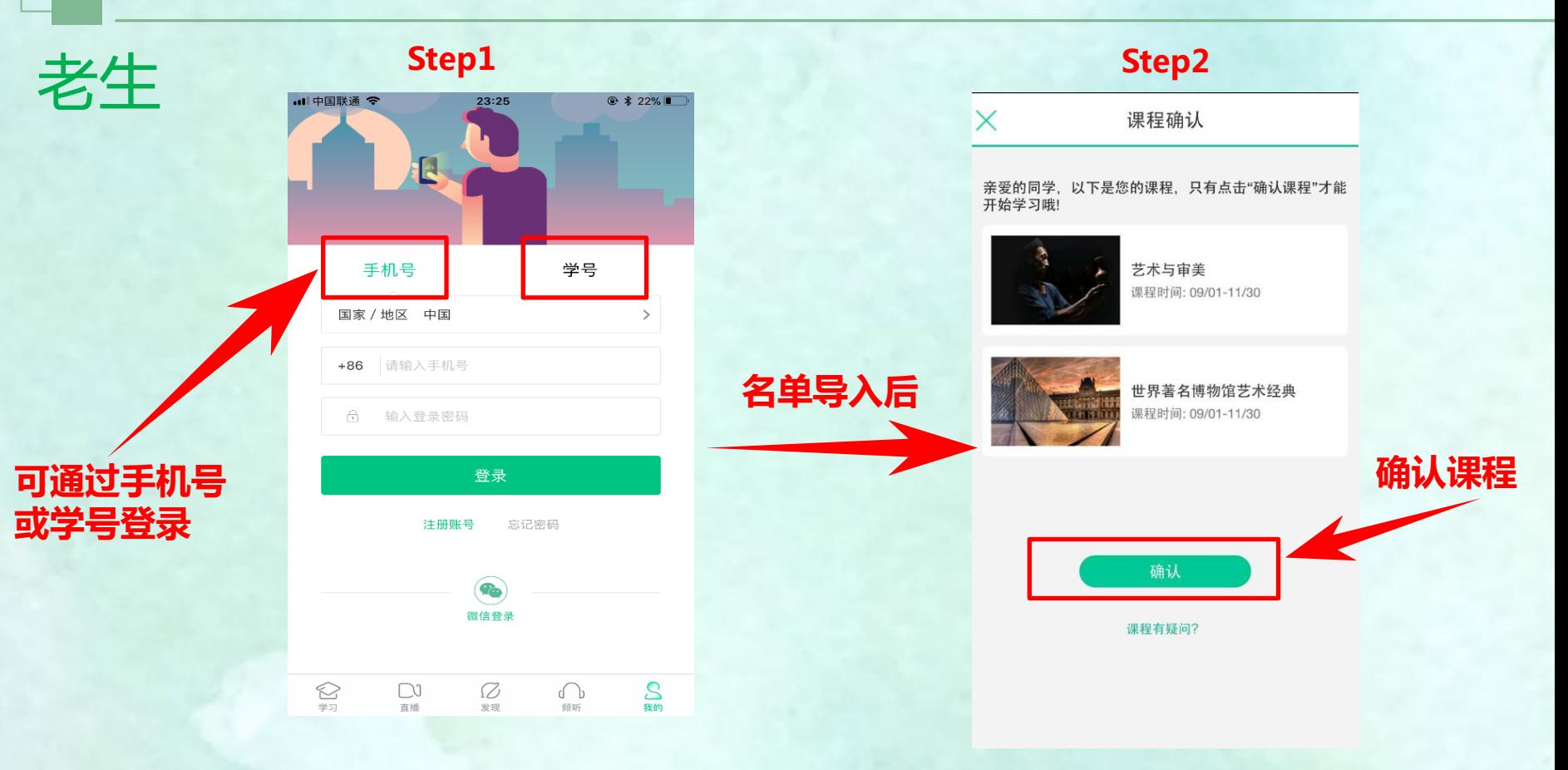

#### 登录智慧树官[网www.zhihuishu.com点](http://www.zhihuishu.com/)击右上角的登录按钮

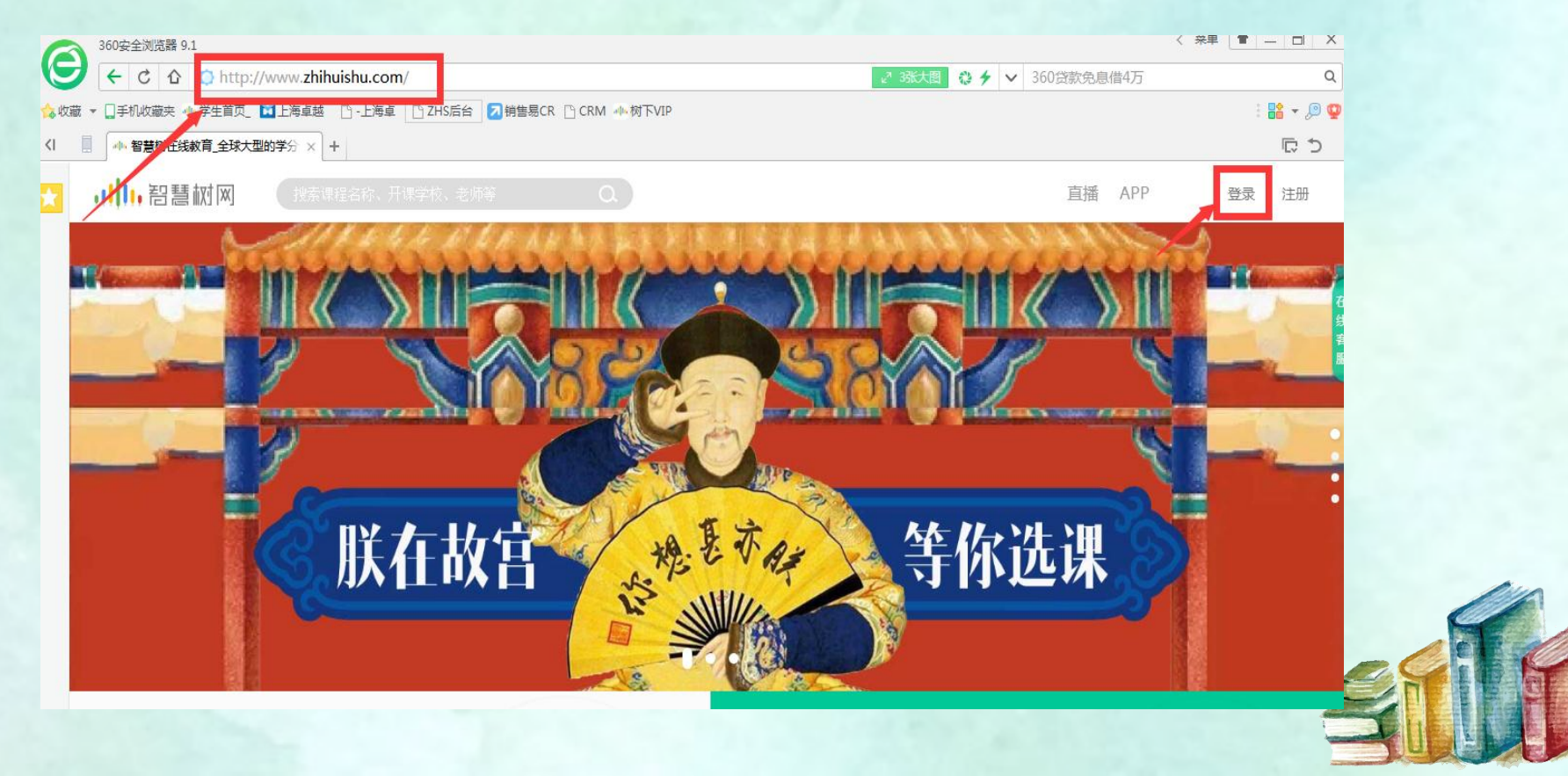

#### 登录智慧树官[网www.zhihuishu.com点](http://www.zhihuishu.com/)击右上角的登录按钮

#### 新生:通过学号登录 老生:学号戒者手机号码登录

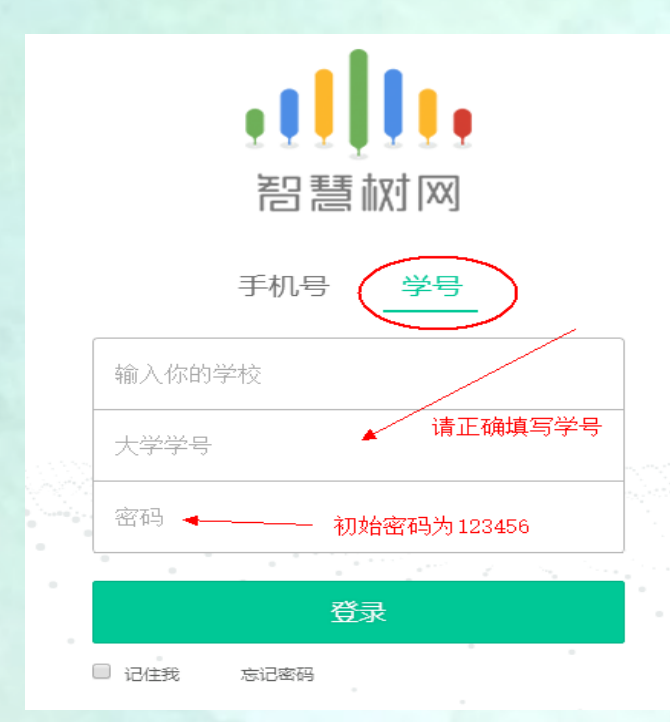

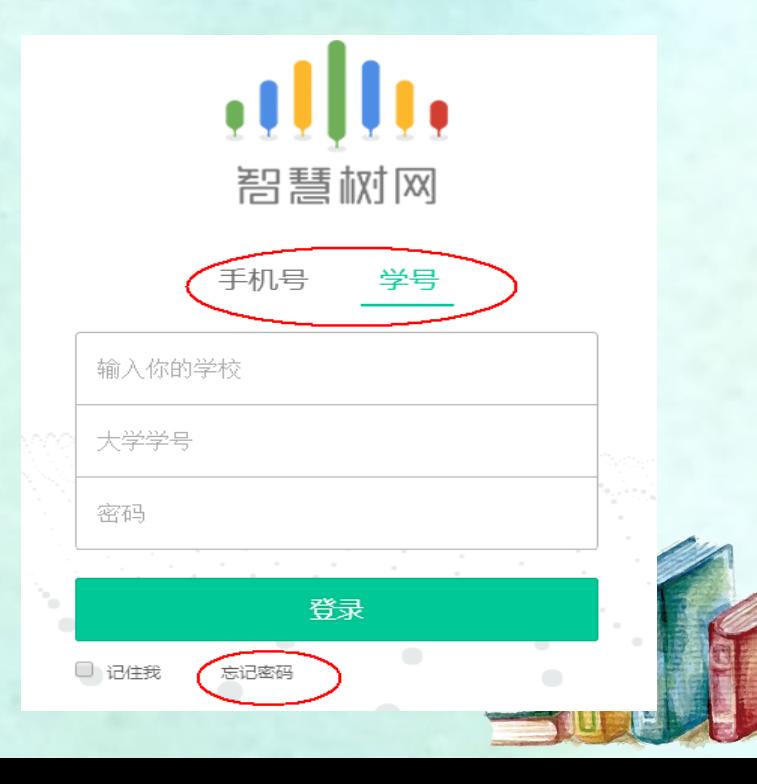

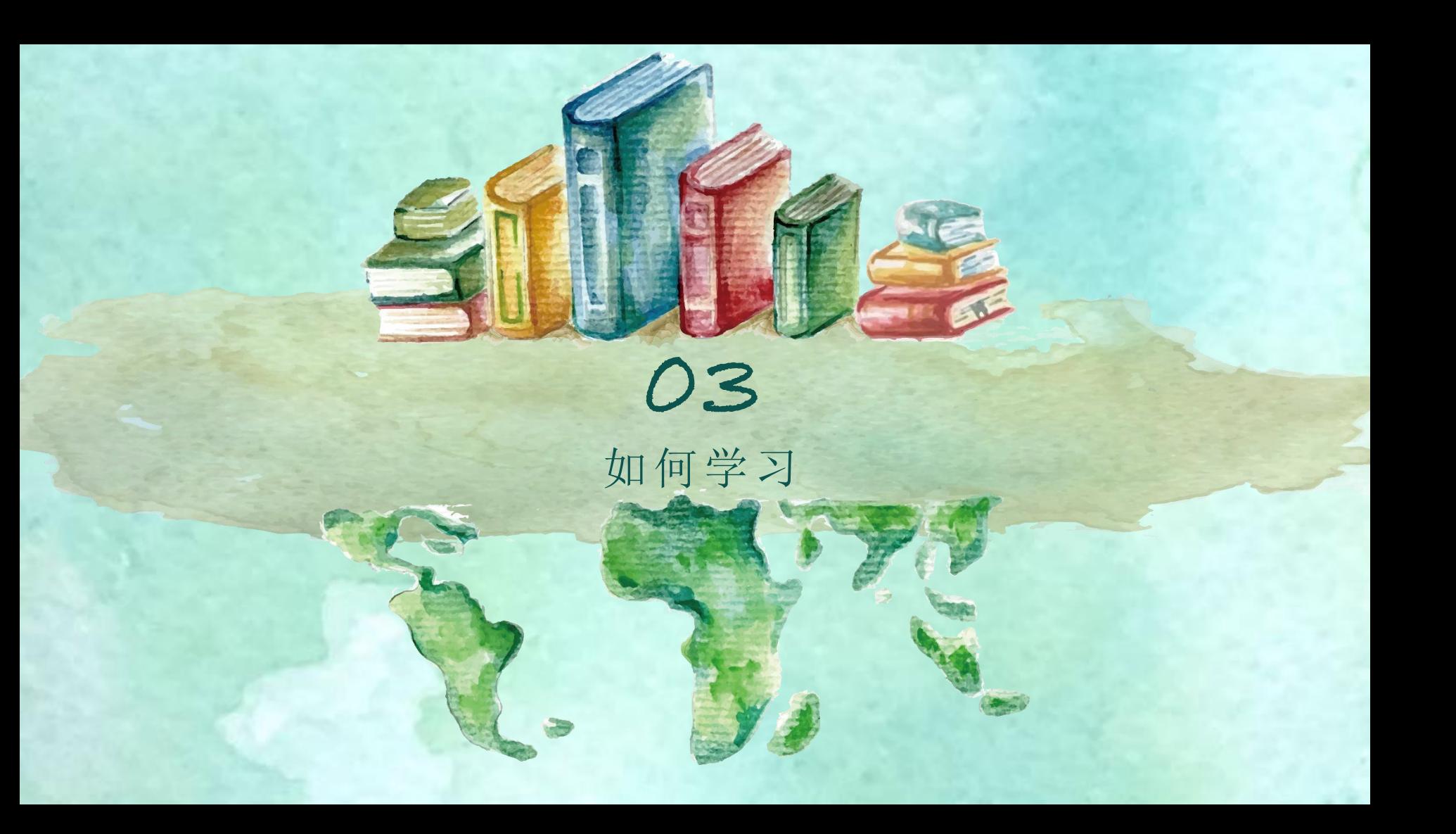

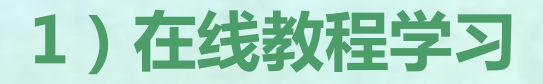

登陆智慧树www.zhihuishu.com进入个人账号。【我的学堂】课程列表, 点击课程图片 或【继续学习】按钮,进入进阶式教程学习,每个章节视频可重复观看、学习知识点

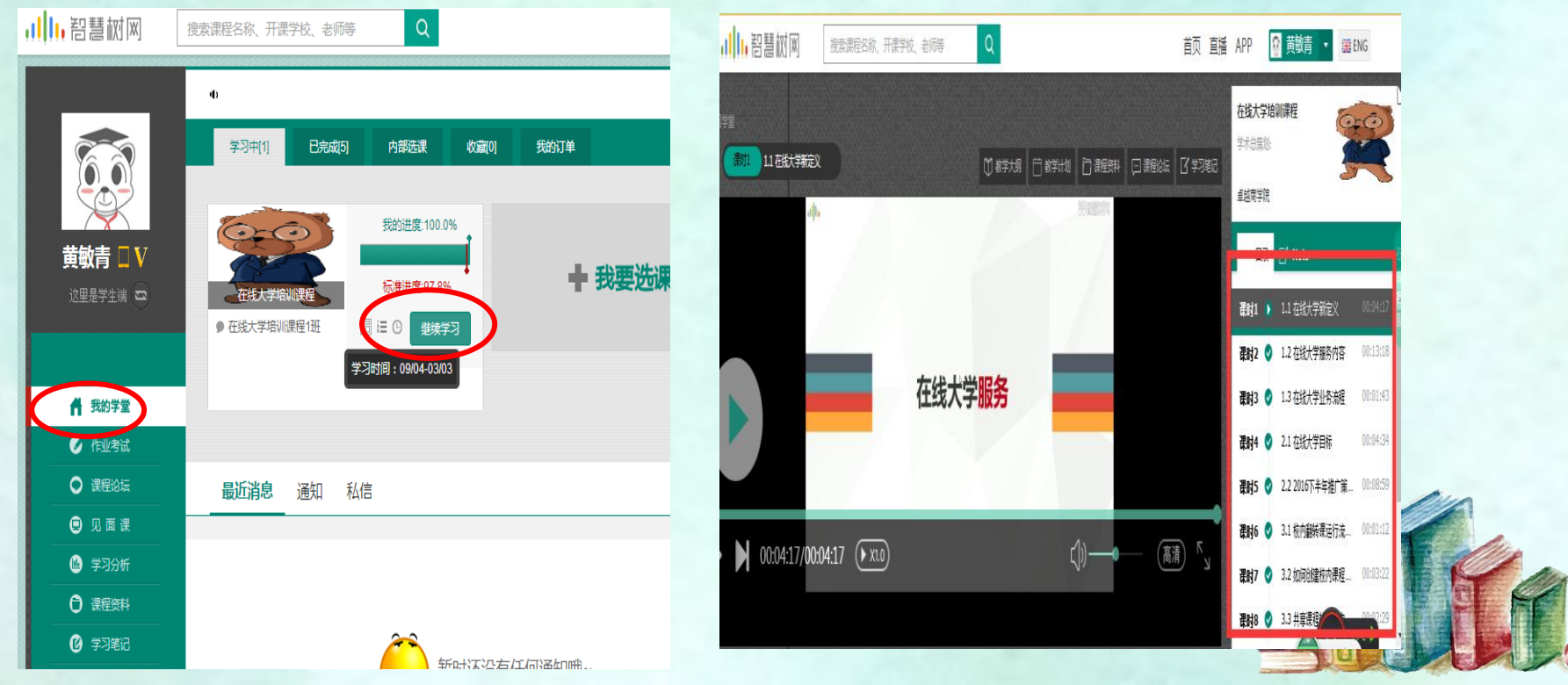

2)作业考试

按时完成每章节的测试和最后的考试才能获得高分哦! 注:主观题章节测试可申请重做,作答有三次机会,取最后一次分数。

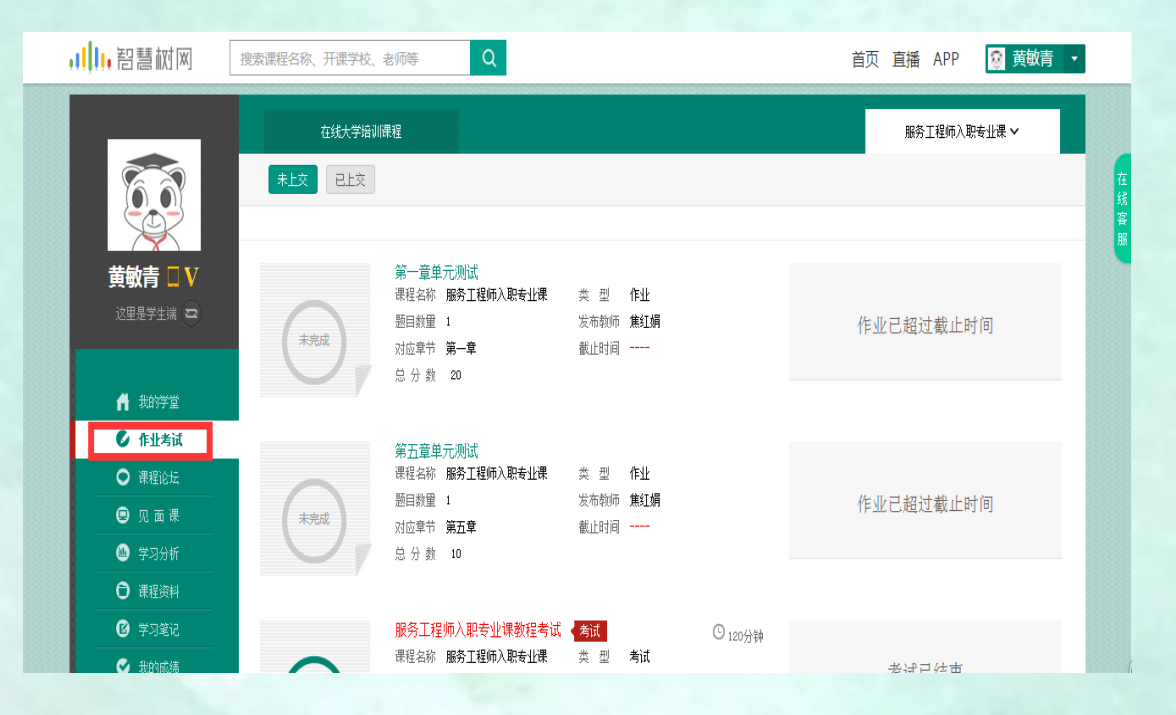

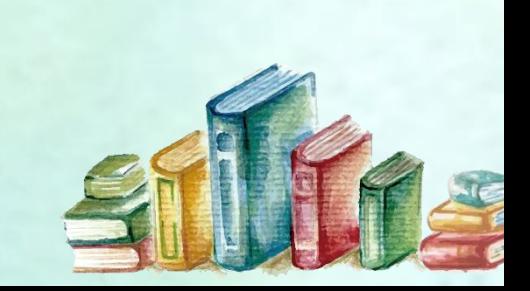

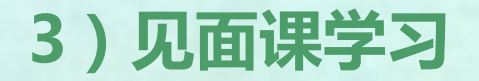

#### 同学们可在【见面课】栏目中 查看见面课的时间和地点。

#### 如果是学生自行观看,就是可以看直播也可 以看回放。

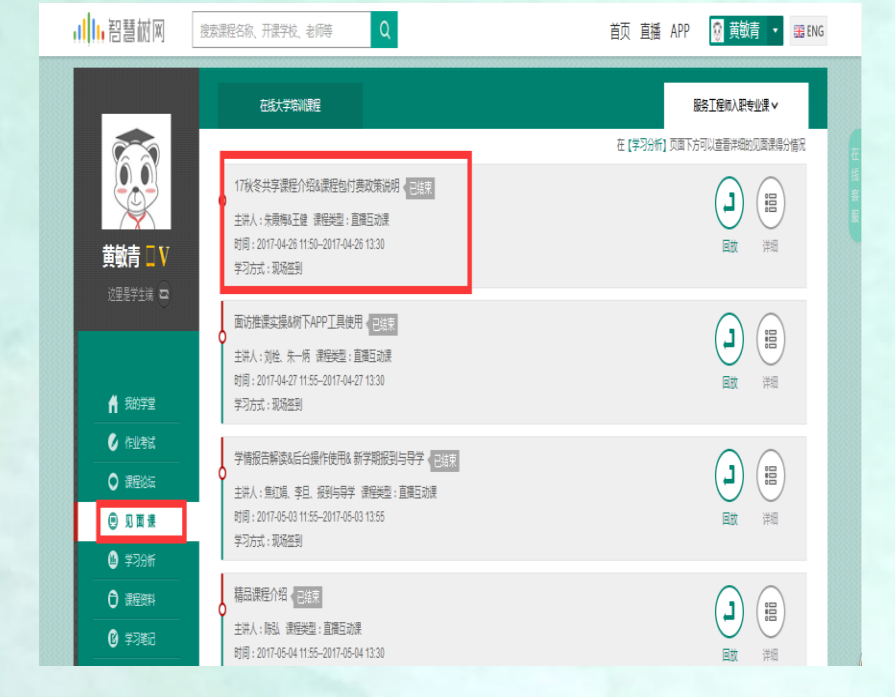

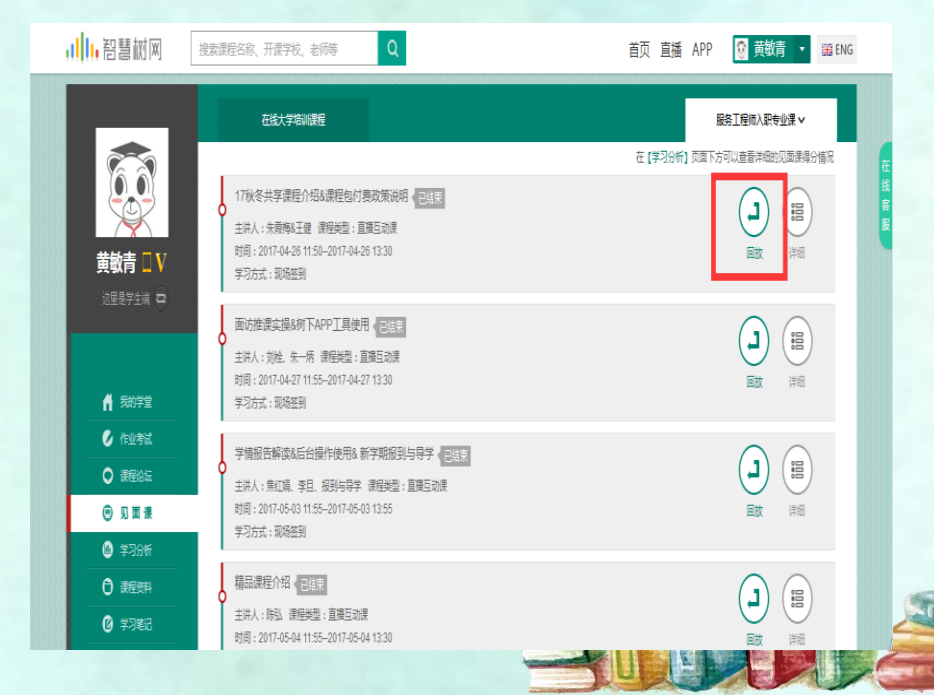

## 4)学习分析和我的成绩

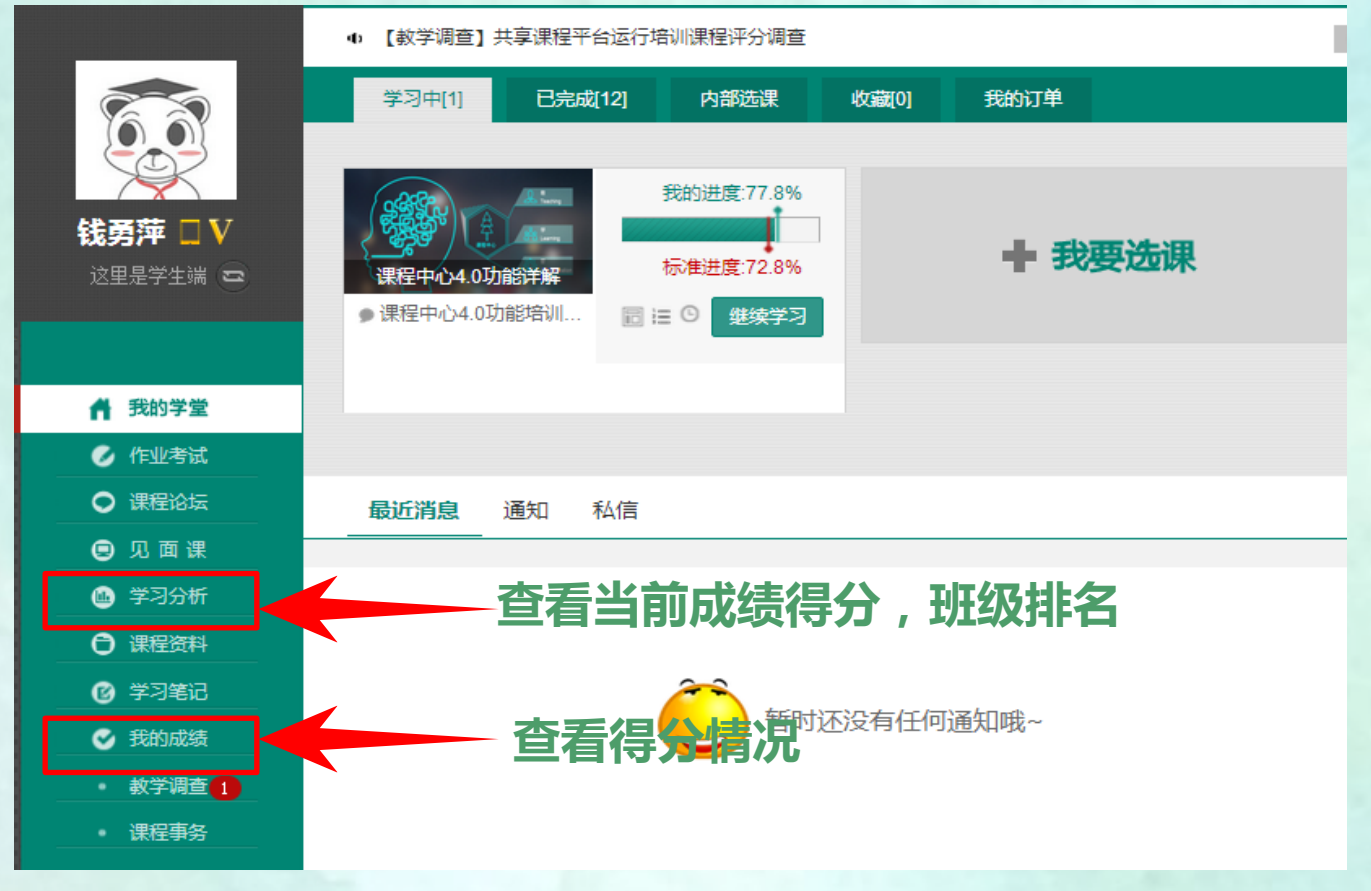

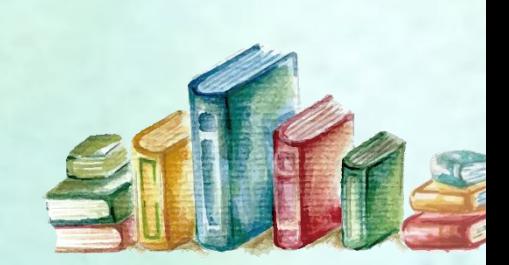

### 5)智慧树成绩的组成:

1、成绩组成(占比每门课程有差异): 在线视频观看(占40%)+章 测试作答(占20%)+期末测试成绩(占40%)

### 6)问题处理:

### 在报道及学习过程中如遇操作问题可 及时联系在线客服快速解决

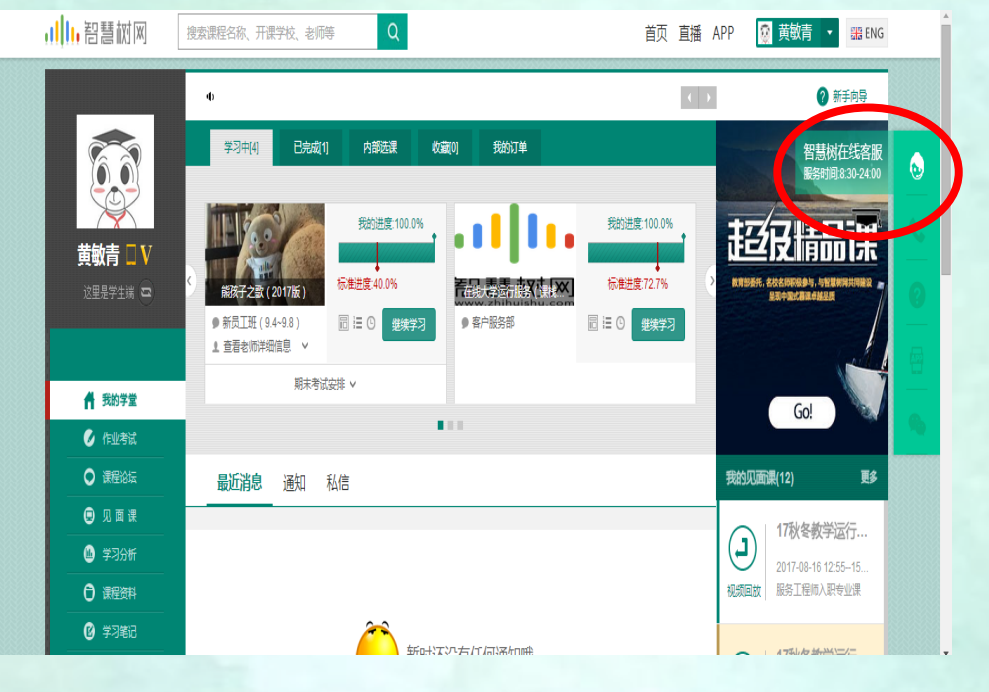

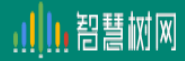

#### 您正在与客服机器人进行会话

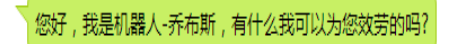

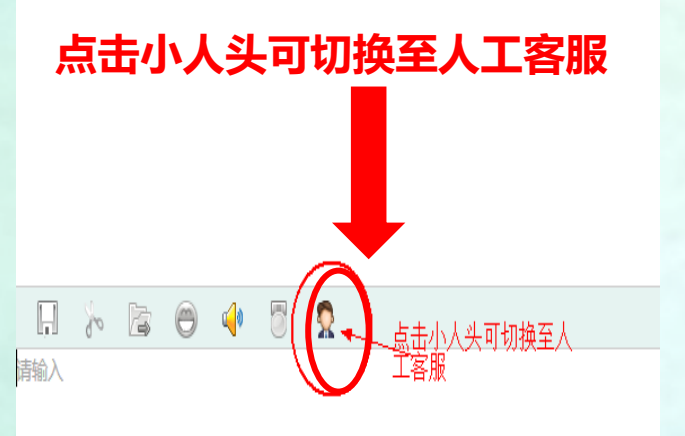

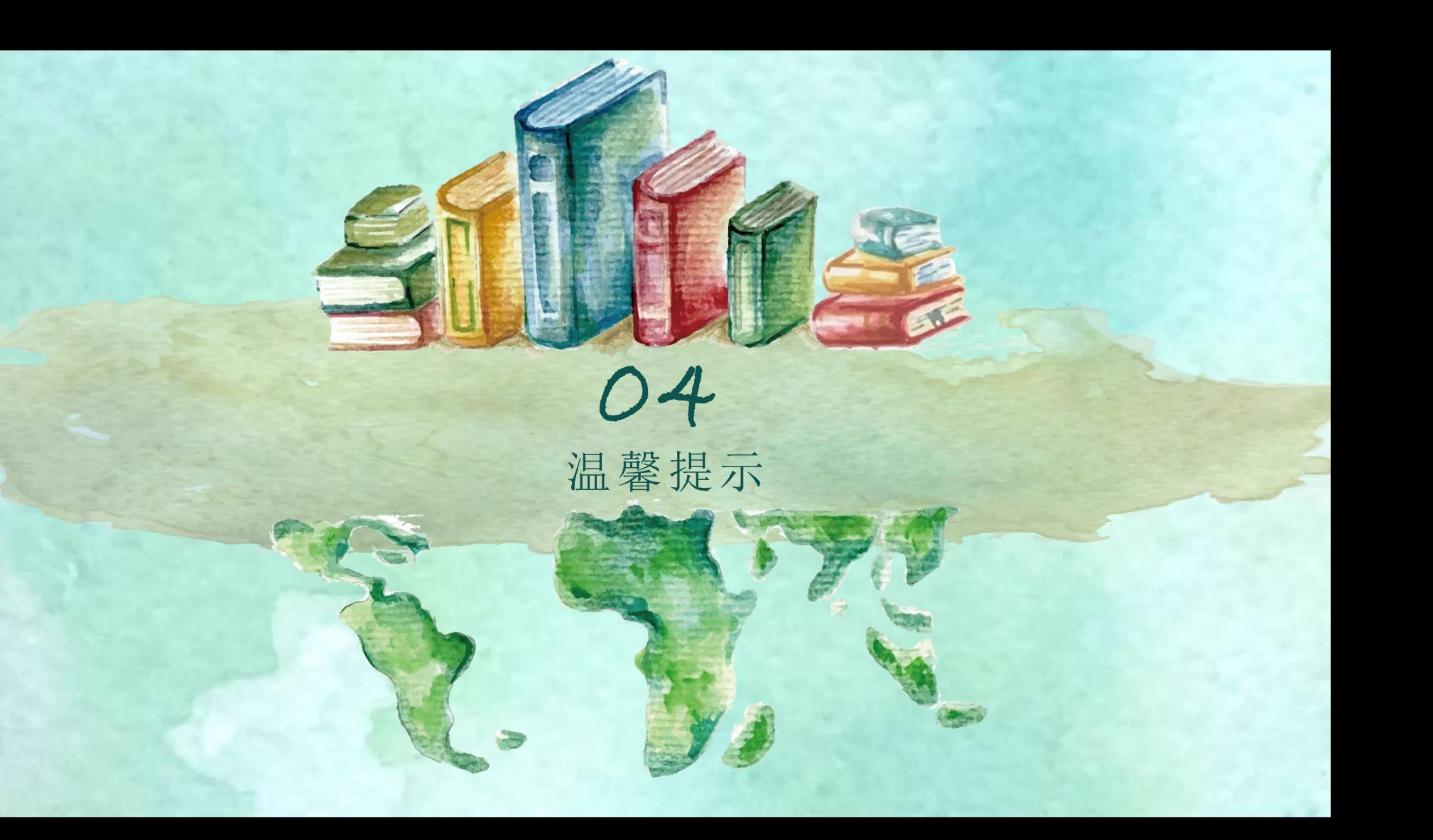

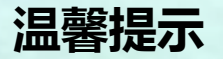

习!

### 务必在考试开始前 完成账号激活和学

•对于苹果手机,如 果**App**打不开,请到 手机设置 **—**通用 **—** 设 备管理中将智慧树 **App**设置为信任即可

#### 温馨提示

- 1、学习时间:2018年8月20号---2019年1月2号 考试时间:2019年1月3日开始 1月10日结束 智慧树平台网上期末考试,不允许补考
- 2、建议使用火狐浏览器或者谷歌浏览器观看视频,兼容性好; 3、章节测试可以申请重做, 3次机会, 取最后一次成绩;
- 4、见面课学生自行观看的,可看直播也可以回放,:
- 5、学习过程中任何问题请第一时间联系在线人工客服;
- 6、考试开始后视频观看、章测试都不再记录成绩;
- 7、期末考试试卷一旦点开即开始计时(请慎重!);
- 8、有问题第一时间联系智慧树在线客服;

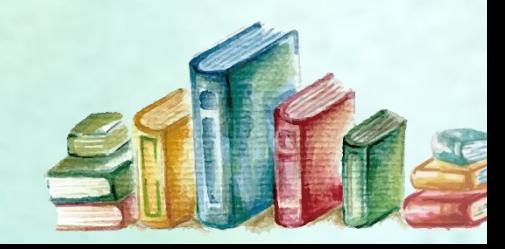

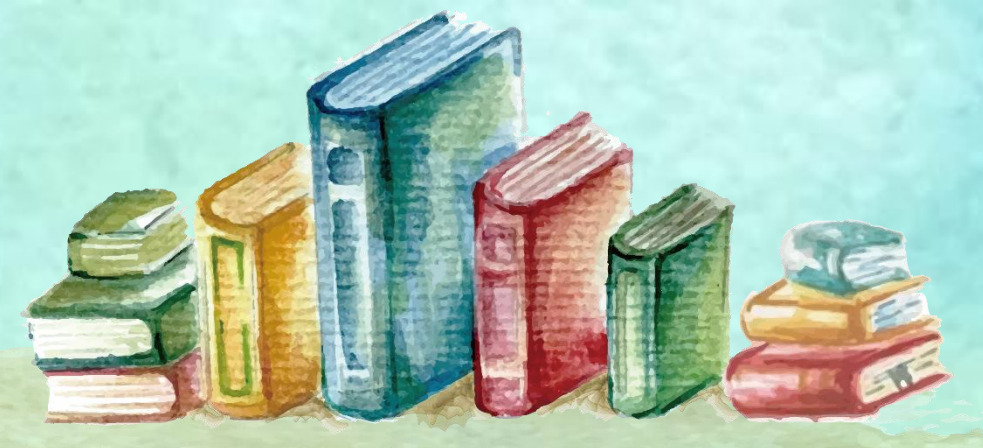

## 演示完毕 谢谢欣赏 POWERPOINT